# **TOPFIELD**

## **SRP-2411**

### **Uživatelská příručka Dodatek k funkci automatického dekódování**

*Digitální satelitní přijímač*

*Podporuje vysoké rozlišení (HD)*

*Obsahuje funkce osobního videorekordéru*

*Umožňuje sledovat předplacené TV*

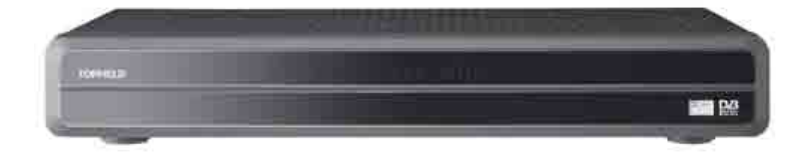

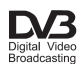

#### Nahrané programy SKUPINA 01 SKIIPINA 02 **REC**  $\overline{a}$ TimeShift Kluci v akci  $\overline{a}$  $\overline{01}$  $(T + \text{After } 3)$ க **Josth of an Evon** 1/6 Adam Daleliach samléti 170 Auam Daiguesh rozpieta<br>složitou sit žárlivosti, pomsty,<br>vydírání a tajných lásek. Britský 286 MB (5Min 22Sec) 20/09/2010 11:13<br>437.8 GB Volné / 463.7 GB .<br>■ Výběr ■ Nový adresář ● Přesun do adresáře ● Vymazání souboru ● Možnost<br>OK Přehrát → Informace ◆ Předchozí → Následující Prehrat r Inf

**Automatické dekódování kódováných a částečně kódovaných nahrávek**

Pokud při nahrávání pořadu přepnete přijímač na jinou službu a současně spustíte přehrávání dříve pořízené nahrávky, nebo nastavíte dvě, vzájemně se překrývající nahrávky, bude nahrávka pořízena jako kódovaná, nebo částečně kódovaná.

Takovou nahrávku je třeba dekódovat dříve, než na Vaší dekódovací kartě vyprší platnost dekódovacích klíčů.

#### **POZNÁMKA**

Platnost dekódovacích klíčů na Vaší kartě řídí Váš poskytovatel satelitního vysílání (např. Skylink, CS Link, UPC Direct, ...). V případě, že vyprší, nelze již kódovanou nahrávku, nebo kódovanou část částečně kódované nahrávky přehrát. Takovou nahrávku již nezbývá než vymazat, protože již nebude možné kódované části obnovit a přehrát.

Pro užití funkce automatického dekódování postupujte takto:

- 1. Stiskněte tlačítko **il** na dálkovém ovladači, pro zobrazení archivu souborů (viz. obrázek výše).
- 2. Kurzorovými šipkami na dálkovém ovladači přesuňte kurzor na nahrávku, která je kódovaná (má ikonu oranžového dolaru), nebo částečně kódovaná (má ikonu modro-oranžového dolaru).
- 3. Stiskněte tlačítko  $\boxed{F3}$  na dálkovém ovladači a zvolte složku *AutoDescrambling*, do které má být soubor přesunut.
- 4. Přejděte do podsložky *AutoDescrambling* v archivu souborů.
- 5. Stiskněte tlačítko  $\lceil \cdot \rceil$  na dálkovém ovladači pro naplánování úlohy automatického dekódování. Uvidíte obrazovku podobnou následujícímu obrázku.

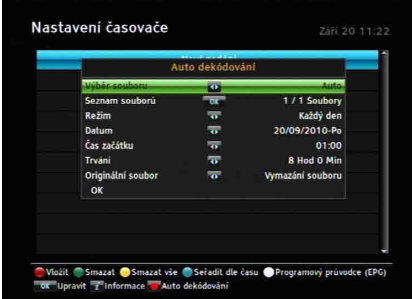

Na obrázku vlevo vidíte doporučené nastavení paramentrů automatického dekódování. Tyto parametry si samozřejmě můžete upravit dle Vašich vlastních požadavků.

Parametry automatického dekódování nastavíte následujícím způsobem:

- 1. Ve volbě *Výběr souboru* nastavte hodnotu *Uživatel*, pokud chcete sami vybrat, které nahrávky se mají dekódovat. Pokud chcete, aby přijímmač vybíral nahrávky sám automaticky, nastavte hodnotu *Auto*.
- 2. Ve volbě *Seznam souborů* můžete po stisknutí tlačítka <sup>(OK)</sup> na dálkovém ovladači a následně pomocí kurzorových šipek a tlačítka vybrat nahrávky, které chcete dekódovat. Pokud jste však v předchozí volbě nastavili hodnotu *Auto*, jsou automaticky vybrané všachny nahrávky.
- 3. Ve volbě *Režim* můžete zvolit jeden z pěti režimů, který Vám bude vyhovovat. Na výběr máte z následujících:

*Jednou* = jednou. *Každý den* = každý den *Každý víkend* = každou sobotu a neděli *Jednou za týden* = jeden den v týdnu, např. každé úterý *Každý všední den* = od pondělí do pátku

4. Ve volbě *Datum* nastavte den, kdy se mají nahrávky automaticky dekódovat. Pokud jste ve volbě *Režim* nastavili jinou hodnotu, než *Jednou*, je toto datum prvním dnem automatického dekódování nahrávek.

#### **4 … Automatické dekódování kódovaných a částečně kódovaných nahrávek**

**5.** Ve volbě *Čas začátku* natavte čas, kdy bude automatické dekódování zahájeno. Za časem se může zobrazit číselný údaj v závorce v závisloti na nastavení následující volby

#### **POZOR**

Volba *Čas začátku* musí být vždy nastavena v budoucnosti, zkontrolujte tedy nastavení volby *Datum*, aby bylo možné nastavit čas nižší, než je aktuální!!!

6. Ve volbě *Trvání* nastavte, kolik času má funkce automatického dekódování k dispozici. Pokud jste ve volbě *Režim* nastavili jinou hodnotu, než *Jednou*, je toto vyhrazený čas pro každý průběh automatického dekódování, nikoli pro všechny průběhy dohromady.

#### **POZNÁMKA**

Funkce automatického dekódování bude dekódovat každou nahrávku, kterou stihne spustit v zadaném intervalu, bez ohledu na její délku. Pokud tedy máte např. 3 nahrávky o délce 1hodina, 2 hodiny a 1 hodina, a ve volbě *Trvání* jste nastavili 3 hodiny a 20 minut, bude zahájeno dekódování i třetí nahrávky a ve volbě *Čas začátku* se za časem zobrazí údaj *(+40)* = dekódování přesáhne vyhrazený interval o 40 minut. Tedy souhrnem, přestože bylo trvání nastaveno na 3 hodiny a 20 minut, bude tento průběh dekódování trvat 4 hodiny.

7. Ve volbě *Originální soubor* nastavte hodnotu *Uložit,* pokud chcete původní kódovanou nebo částečně kódovanou nahrávku na disku přijímače zachovat společně s dekódovanou kopií. Pokud chcete zachovat pouze dekódovanou kopii bez originálních nahrávek, nastavte hodnotu *Vymazání souboru*.

#### **POZOR**

Vymazány boudou pouze ty originální nahrávky, které byly úšpěšně a zcela dekódovány. Ostatní budou ponechány netknuté.

8. Zvolte *OK* pro uložení záznamu do seznamu časovačů. Tímto je automatické dekódování naplánováno. Pokud nastavení uložit nechcete, stiskněte tlačítko (MENU) nebo (EXIT) na dálkovém ovladači.

#### **POZNÁMKY**

Parametry plánu automatického dekódování lze nadále upravovat v menu *Záznam > Nastavení časovače*. Automatické dekódování se nachází v seznamu jako první pod číslem *"00"*.

Pokud se funkci automatického dekódování nepodaří kódovanou nebo částečně kódovanou nahrávku zcela dekódovat, je pokus o její dekódování opakován v termínu dalšího spuštění automatického dekódování a to tolikrát, dokud se nahrávku nepodaří zcela dekódovat, nebo dokud nebude nahrávka odstraněna z podsložky *AutoDescrambling* v archivu souborů. Více se o archivu souborů dozvíte v kapitole 7.2.

Pokud naplánujete spouštění funkce automatického dekódování v pravidelných intervalech, např. dle námi doporučených parametrů uvedených výše, není třeba tuto funkci dále nastavovat. Stačí pouze přesunout nahrávku, kterou chcete dekódovat do podsložky *AutoDescrambling* v archivu souborů a automatické dekódování nahrávku dekóduje v nejbližším nastaveném intervalu.

Pokud bude podsložka *AutoDescrambling* v archivu souborů prázdná a nebo bude obsahovat pouze nekódované nahrávky (s modrou ikonou dolaru), automatické dekódování nebude v naplánovaném termínu zahájeno. V případě opakovaného spouštění této funkce bude tento průběh vynechán.

Funkce automatického dekodování vytvoří v průběhu své činnosti kopii nahrávky v archivu souborů (nikoli v podsložce *AutoDescrambling*), která bude mít stejný název jako originální kódovaná nebo částečně kódovaná nahrávka a na konec názvu bude přidán text *(DEC)-x*, kde *x* je číslo. Je-li např. pokus o dekódování jedné nahrávky opakován třikrát, budou se v archivu souborů nacházet tři stejné nahrávky, které budou na konci rozlišeny čísly 1, 2 a 3, tedy *... (DEC)-1*, *... (DEC)-2* a *...(DEC)-3*.

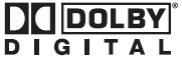

*Výrobky pod licencí Dolby Laboratories. Dolby a double-D symbol jsou obchodní značkou Dolby Laboratories.*

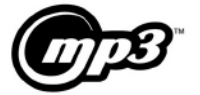

*MPEG Layer-3 technologie kódování zvuku je licencí Fraunhofer IIS a Thomson.*

#### **Správné zacházení s tímto výrobkem**

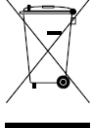

Toto označení najdete přímo na produktu nebo v jeho uživatelském návodu a znamená, že po dosloužení produktu nesmí být produkt součástí běžného domovního odpadu.

Z důvodu ochrany životního prostředí a zdraví člověka, musí být zvláštně zlikvidován. Prosíme, oddělte takový produkt od komunálního odpadu a zodpovědně jej recyklujte pro opakované použití materiálů užitých v produktu.

Domácí uživatelé by měli kontaktovat buď svého prodejce, kde přístroj koupili, nebo jiné místní sběrné místo, kde mohou tento produkt ekologicky a bezpečně recyklovat.

Obchodní uživatelé by měli kontaktovat své dodavatele a zkontrolovat podmínky nákupní smlouvy.

Tento produkt nesmí být smíchán s dalším komerčním odpadem.

Topfield pokračuje ve zlepšování digitálního přijímače, který popisuje tento průvodce. Proto se mohou instrukce a informace obsažené v této příručce lišit od aktuálního stavu přijímače.

Copyright © 2010, Tomáš Míka, ANTENEX s.r.o. http://www.topfield.cz

Česká verze – dod. AutoDEC 110T-I3A95-701-0